# **UK** hour of code

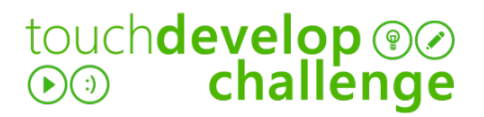

# dice **app**

In this tutorial, you will learn how to create an app to simulate the rolling of a dice.

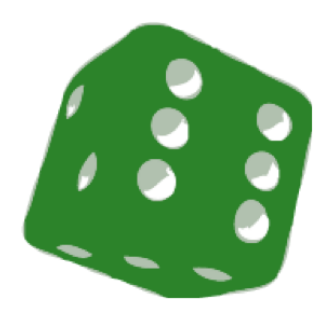

#### getting **started**

First you need visit:

## **https://www.touchdevelop.com/ntec**

If you have a Microsoft account, you will be able to login. You can create an account for yourself or use the app without logging in.

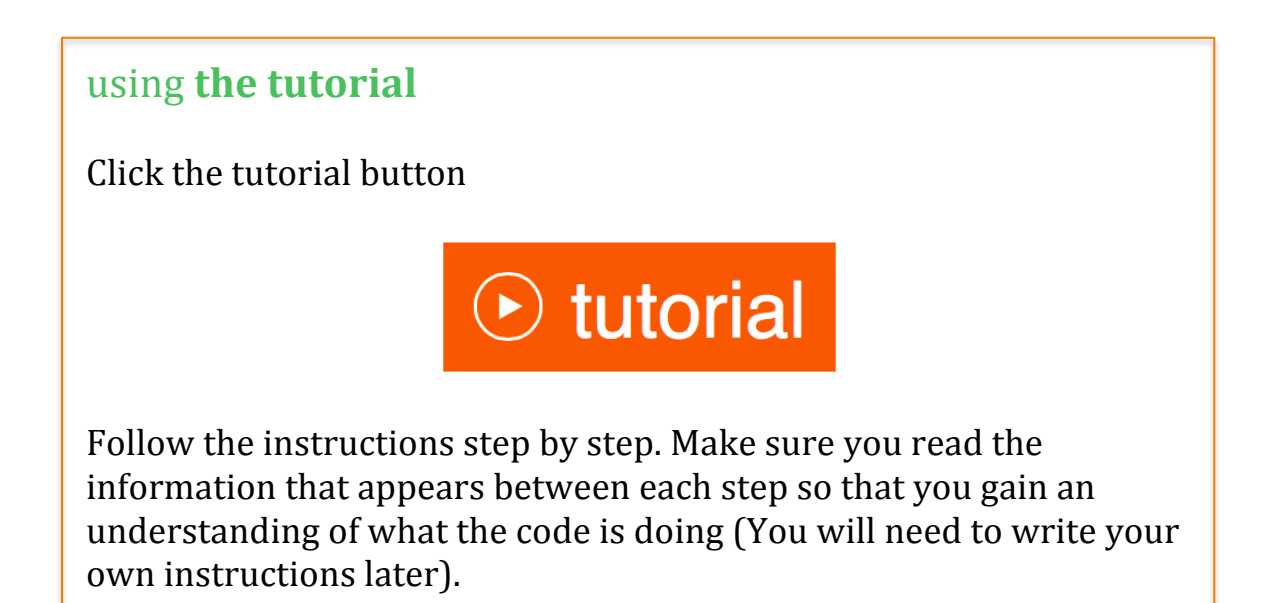

# UK hour of code

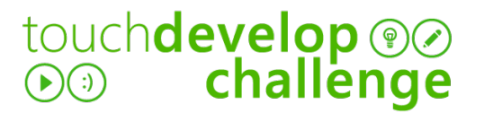

#### remembering **instructions**

Write the result of each instruction below so that you can use them later when customizing your app:

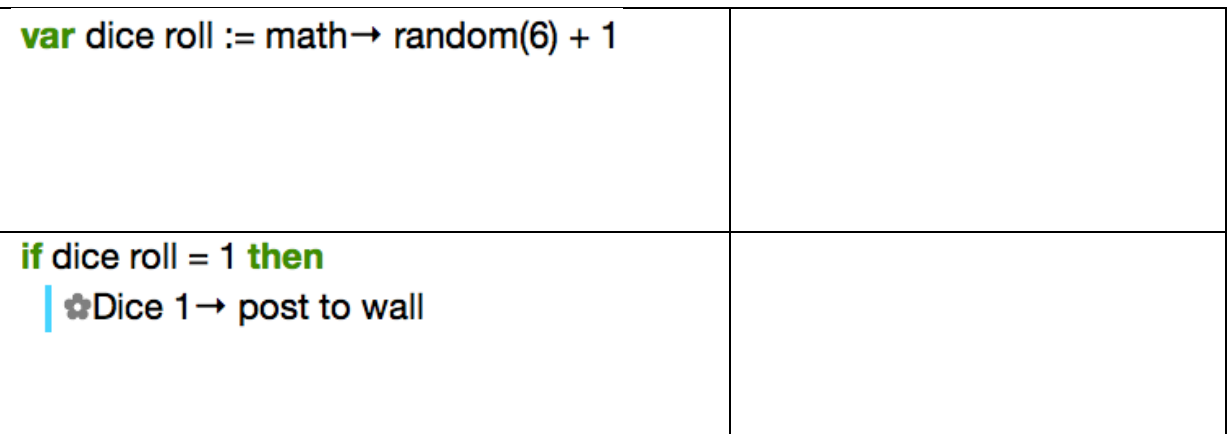

### the **challenge**

Using what you have learnt:

- add a second dice to your game and edit the script so that it adds the two dice and displays the total.
- create a coin toss app that will randomly pick heads or tails